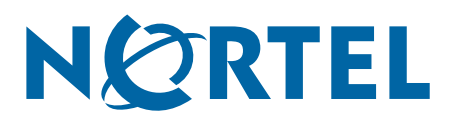

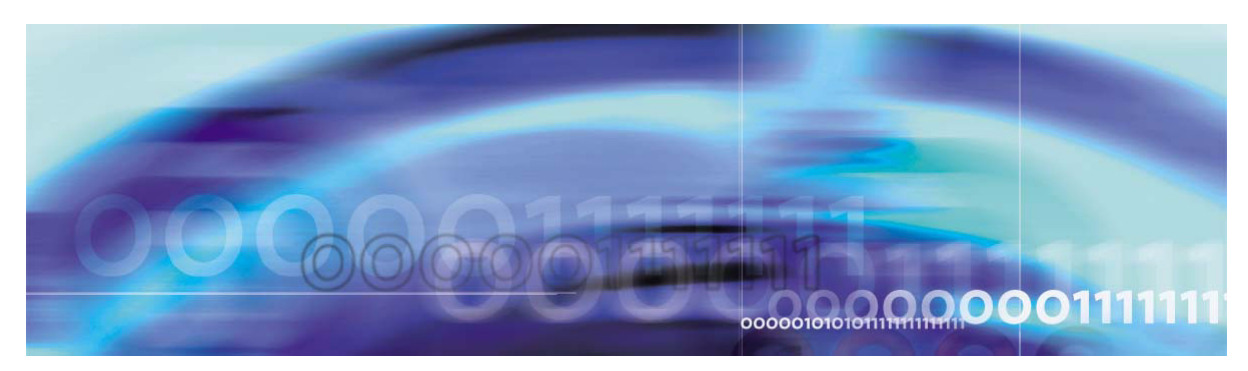

Nortel VPN Gateway 6.0.3

# **Release Notes**

part number: 216372-K, September 2006

4655 Great America Parkway Santa Clara, CA 95054 Phone 1-800-4Nortel http://www.nortel.com

Copyright © 2006 Nortel Networks. All rights reserved.

The information in this document is subject to change without notice. The statements, configurations, technical data, and recommendations in this document are believed to be accurate and reliable, but are presented without express or implied warranty. Users must take full responsibility for their applications of any products specified in this document. The information in this document is proprietary to Nortel Networks.

Nortel Application Switch, Nortel 2208, Nortel 2216, Nortel 2224, Nortel 2424 Nortel 2424-SSL, Nortel 3408, Nortel 180, Nortel 180e, Nortel 184, Nortel AD3, Nortel AD4, and ACEswitch are trademarks of Nortel, Inc. in the United States and certain other countries.

BEA, and WebLogic are registered trademarks of BEA Systems, Inc. Netegrity SiteMinder<sup>®</sup> is a trademark of Netegrity, Inc. Confidence Online is a trademark of WholeSecurity Inc. (acquired by Symantec Corporation). RSA ClearTrust and RSA SecurID are trademarks of RSA Security Inc. CryptoSwift<sup>®</sup> HSM is a registered trademark of Rainbow Technologies, Inc. Portions of this manual are Copyright 2001 Rainbow Technologies, Inc. All rights reserved. Any other trademarks appearing in this manual are owned by their respective companies.

#### **Export**

This product, software and related technology is subject to U.S. export control and may be subject to export or import regulations in other countries. Purchaser must strictly comply with all such laws and regulations. A license to export or reexport may be required by the U.S. Department of Commerce.

#### **Licensing**

This product includes software developed by the OpenSSL Project for use in the OpenSSL Toolkit (http://www.openssl.org/).

This product includes cryptographic software written by Eric Young (eay $@$ cryptsoft.com).

This product includes software written by Tim Hudson (tjh@cryptsoft.com).

This product includes software developed by the Apache Software Foundation (http://www.apache.org/).

This product includes a TAP-Win32 driver derived from the CIPE-Win32 kernel driver, Copyright © Damion K. Wilson, and is licensed under the GPL.

See Appendix D, "License Information", in the *User's Guide* for more information

# **Release Notes**

These Release Notes provide the latest information regarding your Nortel VPN Gateway (NVG) with version 6.0.3 software. This supplement lists the new features and modifies some information found in the complete documentation:

- *VPN Gateway 6.0 User's Guide* (part number 216368-D, April 2006)
- *VPN Gateway 6.0 Command Reference* (part number 216369-D, April 2006)
- *VPN Gateway 6.0 Application Guide for SSL Acceleration* (part number 216370-D, April 2006)
- *VPN Gateway 6.0 CLI (Command Line Interface) Application Guide for VPN* (part number 216371-D, April 2006)
- *VPN Gateway 6.0 BBI (Browser-Based Interface) Application Guide for VPN* (part number 217239-C, April 2006)
- *VPN Gateway 6.0 VPN Administrator's Guide* (part number 217238-C, April 2006)
- *VPN Gateway 3050/3070 Hardware Installation Guide* (part number 216213-B, March 2005)

## **Documentation Download**

These manuals are available for download from Nortel's Customer Support Web site:

- **1. Point your browser to: [http://www.nortel.com](http://www.nortelnetworks.com/cs).**
- **2. Under Support and Training, select Technical Support>Technical Documentation.**
- **3. In the first step of the three-step Product Finder guide, choose 'Select from Product Families' in the list box.**
- **4. Then select the following:**

VPN Gateway  $\triangleright$  VPN Gateway 3050/3070  $\triangleright$  Documentation

**5. Click Go and select the desired document.**

## **New Features/Enhancements in Software Version 6.0.3**

This section lists software features and enhancements added since version 6.0.1.

#### **General**

**An enhancement has been implemented to track the upper 32 bit counter in the user space** allowing for SNMP walk on 64 bit data collection on the 3070. (Q01400463)

The iSD Platform does not directly support a 64 bit counter for network device statistics from the kernel level. An enhancement has been implemented to track the upper 32 bit counter in the user space.

#### **IPsec**

■ Adefault IP address pool name of "Pool 1" is now automatically assigned to the SSL VPN 6.0 Setup using the IPSec wizard (Q01356592)

Choosing IPSec, forced a requirement for an IP address pool and valid name. A default pool address name, "Pool\_1" is now automatically assigned.

#### **BBI (Browser-Based Management Interface)**

- BBI option to alphabetize all lists linksets, groups, network defs, etc. (Q01107343) Support for alphabetically sorted drop down lists. This does not apply to drop down lists that contain yes/no, enabled/disabled and lists with a predefined set of values like the field "User Type" in User Groups configuration can be any one of "advanced", "novice" and "medium". Sorting for these types of drop down lists is not supported. (see also Q01341808)
- Apply BBI list sorting to drop down selections (Q01341808)

Support for alphabetically sorted drop down lists. This does not apply to drop down lists that contain yes/no, enabled/disabled and lists with a predefined set of values like the field "User Type" in User Groups configuration can be any one of "advanced", "novice" and "medium". Sorting for these types of drop down lists is not supported. (see also Q01107343)

**BBI:** The /info/license command is now fully supported in this release on the Administration > Monitor > License Usage page. (Q01371466)

The /info/license command is now fully supported in this release on the Administration > Monitor > License Usage page. It is also implemented in the SSP VPN Administrator BBI for each VPN. This is an enhancement included in release 6.0.3.

## **Fixes**

This section lists fixes added since version 6.0.1.

#### **General**

SSL VPN 6.0 spelling mistakes in the backend conversion menu are corrected. (Q01342561)

The add and delete commands had "converison" instead of "conversion" in the command desciption.

■ VPN3050: URL link appended when forwarded in e-mail (Q01267751)

The VPN 3050 was not reverse rewriting documents posted to the server. Using OWA (Outlook Web Access) through the SSL portal, when an email already containing a URL was forwarded, the URL HREF was appended with the IP address or FQDN of the SSL server.

■ Upgrading from 5.1.7 to 6.0.1 changed "wiper" to off.  $(Q01395125)$ 

The cause was the default value being changed to "off" for SNAS. The default value is now set to "on".

■ Cannot change charset from iso-8859-1 to gb2312 in version 6.0.1 of SSL VPN 3050 (Q01411274)

Unable to do any character conversion between portal and backend server when SMB or FTP service is implemented.

#### **Net Direct**

Installable Net Direct client \Login Service\ issue. (Q01409603)

On the installable (standalone) Net Direct client, no matter what selection was made under "Login Service", for instance 'local' or 'radius', VPN gateway always followed the authentication order configured in (/cfg/vpn 1/aaa/authorder 1,2) to authenticate users.

■ Unable to download Net Direct with Chinese regional options and java 1.5.0 07 (Q01410668)

An exception was received on the java console and Net Direct failed to download when downloading Net Direct if the regional options were set to "Chinese Taiwan".

SSL VPN 6.0 Beta: Net Direct crashed on users' PC (Q01393035)

When a Windows XP user connected to the VPN portal and lauched NetDirect by clicking on the NetDirect link, the NetDirect icon displayed on the desktop, however when the NetDirect icon was clicked, NetDirect crashed.

■ Non-admin user could not start NetDirect on a PC that was a member of a windows domain. (Q01399193)

An extra Domain Field has been added in the Admin Credentials dialog box. .

■ Standalone Net Direct Refresh button and Nortel VPN Gateway users display information. (Q01409786)

While sending the socks request to receive LOGIN\_SERVICE, server username/password details are masked and received LOGIN\_SERVICE details in the socks response.

Without server credentials the login service details are retrieved. The cookie information is passed to the Net Direct client to re-use the session created by Net Direct Runner.

■ Net Direct version 6.0.0.28 - ndlicense displayed a blank license box (Q01368012)

When CLI has an empty License/Banner message, there is an empty dialog box displayed, it should not display the dialogue box. Depeding on the length of the License/Banner configured in the server CLI, the dialog box is displayed. If the length is zero, the dialog box is no longer displayed.

#### **BBI (Browser-Based Management Interface)**

 When logging in to BBI via IE "https" the warning message "This page contains both secure and nonsecure items" is displayed (Q01384742)

The BBI has been updated to prevent the warning message from being displayed when logging in using "https" in Internet Explorer.

■ BBI: Admin-->RSA servers, import function was not checking the size of the "sdconf.rec" file to verify a file size limit of 1024 bytes. (Q01371671)

The check file size verification was not working in BBI Administration. File sizes of greater than 1024 bytes were being accepted by BBI. File sizes for "sdconf.rec" are now required to be 1024 bytes.

■ BBI: The message dialog "Does not exist" was replacing the AuthServer in the "Selected" field of the AuthOrder if the AuthServer was deleted. (Q01311163)

This message dialog was being displayed due to the AuthServer entry not being cleared from the AuthOrder list. The AuthOrder list is now cleared when an AuthServer entry is deleted.

■ BBI: Installed ImageUpdate packages do not show both versions (Q01330059)

Software version numbers were not being displayed properly on the Operation > Image-Update page. All version numbers are now properly displayed in the table.

# **Software Installation and Upgrade Notice**

#### **SSL VPN Server Software**

The SSL VPN server software is delivered in two different forms, as described below.

SSL-6.0.3-upgrade complete.pkg

Using this package is the preferred method for upgrading an existing SSL VPN cluster, as the upgrade is propagated across the cluster and all current configuration is preserved.

The upgrade procedure is described in "Performing Minor/Major Release Upgrades" in Chapter 4 in the *VPN Gateway User's Guide*.

**Note!** TFTP cannot be used when upgrading to version 6.0.3 from an earlier version.

 $SSL-6.0.3-boot.img$ 

Using this image will reset the VPN Gateway to its factory default configuration. It must be used when a VPN Gateway with a different software installed is to be added to a cluster, to bring the additional device to the same software version as in the cluster before joining it to the cluster.

The software reinstall procedure is described in "Reinstalling the Software" in Chapter 3 in the *VPN Gateway User's Guide*.

**Note!** TFTP cannot be used when installing version 6.0.3 via the reinstall procedure.

#### Server Software Download

The server software is available for download from Nortel's Customer Support Web site. To access the site, proceed as follows:

- **1. Point your browser to: [http://www.nortel.com](http://www.nortelnetworks.com/cs).**
- **2. Under Support and Training, select Technical Support>Software Downloads.**
- **3. In the first step of the three-step Product Finder guide, choose 'Select from Product Families' in the list box. Then select the following:**

VPN Gateway  $\triangleright$  VPN Gateway 3050/3070  $\triangleright$  Software

- **4. Click Go and select the desired software release.**
- **5. Downloading software requires that you enter the registered user name and password previously assigned to you by Nortel Customer Support.**

If you are not a registered user at Nortel, click on **Register** on the left-hand column of the Nortel's Customer Support Web site, and follow the 5-step registration process.

#### **Nortel SSL VPN Client**

The manually installable SSL VPN transparent client software is available on request. Contact Nortel Support.

The SSL VPN client comes in two versions (for limitations, see page 17):

- Version 1.1.0.4 (LSP client): Compatible with Windows 98, ME, NT (with IE 5 or later) 2000 and XP.
- Version 1.5.0.9 (TDI client): Compatible with Windows 2000 and XP.

#### **Nortel IPsec VPN Client (formerly Contivity)**

The IPsec VPN client software can be downloaded from Nortel's Customer Support Web site. In the three-step Product Finder guide, select **ContivityVPN ClientSoftware.** 

#### **Disk Repartitioning Required for Version 5.x or Later on NAS 2424-SSL**

This applies to the Nortel Application Switch 2424-SSL delivered with a software version prior to 5.0 pre-installed.

In the following text, 5.x should be interpreted as 5.x *or later*.

On this system, the existing disk partitioning does not allow for a 5.x version to be installed simultaneously with version 4.x. i.e. it isn't possible to do a standard upgrade from 4.x to 5.x, or from one version of 5.x to another. Software reinstall using a 5.x version is still possible.

Hence, the following applies regarding standard upgrade to version 5.x from versions prior to 5.0 for clusters that include a system of the above type:

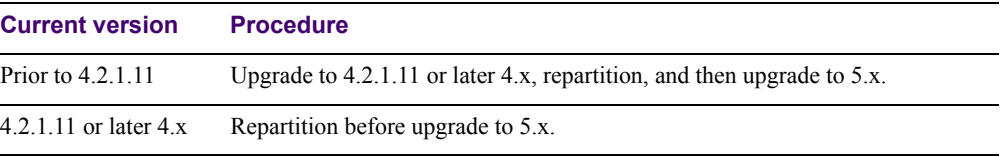

When 5.x is installed, the /boot/software/download command will give an error if one or more systems of the above type are running in the cluster, listing the hosts that need disk repartitioning.

To support the repartitioning procedure, the following commands are present as of version  $4.2 \cdot 11$ 

- /boot/software/repartcheck Checks for and reports hosts in the cluster that need repartitioning.
- **Nancipality** /boot/repartition Initiates repartitioning for the local host.
- $\Box$  /cfg/sys/cluster/host #/repartition (in version 4.2) /cfg/sys/host #/repartition (in version 5.x) Initiates repartitioning for the given host (which must be running).

These commands are "hidden", i.e. not shown in the menu or considered for auto-completion via <TAB>, since they shouldn't be used in normal operation. During the repartition, which includes two automatic reboots, the host will effectively be out of service.

The time required for the repartition is approximately 7-10 minutes.

**NOTE –** It is important to avoid power cycle, reset, or any other manually initiated reboot of the host while the repartition procedure is running - this may lead to a totally non-functional system.

**NOTE –** After repartition is completed, it will not be possible to downgrade to software versions prior to 4.2.1.8, even with a software reinstall.

**NOTE –** When doing the repartition after an upgrade, the new SW version must be "permanent" (see Chapter 4 of the User's Guide) before the repartitioning is started. If the repartioning is started while the new SW version is "current", the system will be nonfunctional after repartitioning, requiring a complete SW reinstall using the boot.img.

#### **Upgrading from Versions Earlier than 2.0.11.15**

If you are currently running a software version earlier than 2.0.11.15, upgrade to version 2.0.11.15 (or a later 2.0.11.x version) prior to upgrading to version 6.x. The "intermediate" upgrade to version 2.0.11.15 is necessary in order to maintain your current configuration, and to provide reliable fallback in case the upgrade should fail.

#### **Downgrading to Versions Prior to 5.1.5.4**

NVG clusters running software version 6.0 or later cannot be downgraded directly to software versions prior to 5.1.5.4. This is due to changes in the internal database format. To downgrade such a cluster to a version lower than 5.1.5.4, first perform an intermediate downgrade to 5.1.5.4 (or later 5.x).

#### **Downgrading to 5.1.5.4 or Later**

- If a ClearTrust authentication scheme has been configured, downgrading to a version prior to 6.x will fail. Delete the ClearTrust authentication scheme before downgrading.
- In version 6.x, several IP pools may exist for a VPN. In version 5.x, only one IP pool per VPN may exist in the configuration. On downgrading from 6.x or later to 5.1.5.4 or later 5.x, the settings for the default IP pool in the 6.x configuration will be kept in the 5.x configuration, provided the default IP pool is of the type local. The Net Direct and IPsec network attributes are configured accordingly. If the default IP pool in the 6.x configuration is not of the type local, the first found local IP pool (lowest number) is selected to form the IP pool in the 5.x configuration. If no local IP pool is found, the IP pool will be disabled in the 5.x configuration.
- The TunnelGuard features introduced in 6.0 will be filtered out during the downgrade.
- If Net Direct, IE Wiper and/or Citrix Metaframe support has been set to group, the setting will be changed to the respective default value.

#### **Reload License After Upgrade**

In version 6.0.1 and later, the default license has been increased from 10 to 50 concurrent users, for SSL and IPsec connections. On upgrades from earlier versions where additional licenses (besides the default license) have been loaded to the devices, the additional license must be reloaded in order to make use of the extra 40 number of users in the default license.

## **Supported Hardware Platforms**

The 6.0.3 server software is currently supported on the following hardware platforms:

- Nortel VPN Gateway 3050
- Nortel VPN Gateway 3070
- Nortel Application Switch 2424-SSL
- Nortel SSL VPN Module 1000

### **Software - Support on Hardware that has reached MD (Manufacture Discontinued) Product Status**

Software releases may operate on Hardware that has reached MD (Manufacture Discontinued) Product Status. In this situation, the Software will be supported as per the Software Standard Life Cycle Support Practice - but not to exceed twelve (12) months from date of Hardware MD (Manufacture Discontinued) and is limited to supporting only the current software release on HW at time of MD declaration.

According to the above principle, the hardware models Nortel SSL Accelerator 310, 410 and 310-FIPS are not supported from NVG release 6.0 and onwards.

## **Known Limitations**

### **Browser Requirements**

#### Basic Portal Access (no applets)

When using the NVG software for basic Portal access, i.e. when not using the applets (see below), the following browsers are recommended:

- Internet Explorer 5 or later
- **Mozilla 1.1 or later**
- Netscape 4 or later
- **Firefox**
- **Dela** Opera
- $Safari 2.0$

#### Applet Support

To support the Telnet/SSH Access, HTTP Proxy, FTP Proxy, Port forwarder applets (available on the Portal's Advanced tab) and the Citrix Metaframe applet, the following browser and Java combinations are recommended:

**Windows:** 

Internet Explorer 5 or later with Sun's JRE 1.4.2 or later Mozilla 1.5 or later with Sun's JRE 1.4.2 or later Firefox with Sun's JRE 1.4.2 or later

- Unix/Linux: Mozilla 1.5 or later with Sun's JRE 1.4.2 or later Firefox with Sun's JRE 1.4.2 or later
- $\blacksquare$  Mac OS X: Safari 2.0 with Sun's JRE 1.4.2 or later

#### Tunnel Guard Applet Support

To support the Tunnel Guard SSL applet (used for checking the client machine), Internet Explorer 5.5 or later is recommended.

The following browsers support the Tunnel Guard management applet (used for configuring SRS rules):

Windows: Internet Explorer 5.5 or later Netscape Navigator 7.1 or later Mozilla 1.5 or later Firefox 1.0 Java 1.4.2 or later is required

#### BBI Support

Configuration via the Browser-Based Management Interface (BBI) is supported when the following browsers are used:

- **Windows:** Internet Explorer 5.5 or later Netscape Navigator 7.1 or later Mozilla 1.5 or later Firefox 1.0
- $\blacksquare$  Unix/Linux: Netscape Navigator 7.1 or later Mozilla 1.5 or later

#### **Net Direct Client**

The Net Direct client is supported using the following browser and platform combinations:

- Internet Explorer on Windows 2000 and XP.
- Firefox on Linux, Windows 2000 and XP.
- Safari 2.0 on Mac OS version 10.4

The following Linux distributions have been verified to support Net Direct and Firefox:

- Fedora Core 2
- Fedora Core 3
- Fedora Core 4
- $\blacksquare$  Red Hat 9.0
- Knoppix  $4.0.2$
- $\blacksquare$  SUSE 10.0

#### Other Limitations

- $\blacksquare$  The installable Net Direct client is not available for Linux and Mac OS X.
- Caching of Net Direct components is not supported for Linux and Mac OS X.
- The Net Direct mobility capabilities are not supported for Linux and Mac OS X.
- $\blacksquare$  The split tunneling modes enabled inverse and disabled are not supported for Mac OS X. For non-supported split tunneling modes, Net Direct falls back to the enabled inverse local mode.
- $\blacksquare$  The split tunneling mode enabled inverse is not supported for Linux. For non-supported split tunneling modes, Net Direct falls back to the enabled inverse local mode.
- If the remote user has proxy settings configured in Internet Explorer and split tunneling is enabled, Net Direct will use the proxy settings but split tunneling will be disabled, i.e all traffic will be tunneled.
- When using Net Direct on Linux and Mac OS X, the DNS server(s) specified on the NVG (in the IP pool or under  $/cfg/sys/dns/servers$ ) must be able to resolve all host names that should be accessible (internal as well as external host names). This is because no external DNS server will be used as fallback.
- Downloading and installing Net Direct on Windows, requires the user to be administrator on his/her PC. For users that are not administrators, the Windows administrator user name and password can be stored (on group level) on the NVG. If the user is not administrator and the credentials are not stored on the NVG, the user will be prompted for the Windows administrator user name and password upon downloading Net Direct.
- Downloading and installing Net Direct on Mac OS X requires the user to be member of the admin group. If the user is not a member of the admin group or enters the wrong password when prompted, he/she can log in with the root password as an alternative option. This in its turn requires that the user account is authorized to perform the command su root.
- Downloading and installing Net Direct on Linux requires the user to be root user or see to it that the user account is authorized to perform the command su root. If the user is not running as root when attempting to download Net Direct, a window is displayed prompting the user for the root password.

#### **Tunnel Guard Agent**

Version TG\_1.1.2.0\_001 of the *installed* Tunnel Guard agent is the minimum requirement for use with the Nortel IPsec VPN client (formerly the Contivity VPN client).

#### **Nortel IPsec VPN Client (formerly Contivity VPN Client)**

- For IPsec termination on the VPN Gateway, the following Nortel IPsec VPN client versions have been tested: 4.15, 4.86, 4.91, 5.01 and 5.11.
- For use with the Portal's Full Access feature, version 4.91 and later are supported.

### **Nortel SSL VPN Client**

The installable SSL VPN client comes in two versions:

- Version 1.1.0.4 (LSP client): Compatible with Windows 98, ME, NT (with IE 5 or later), and XP. This client does not support UDP.
- Version 1.5.0.9 (TDI client): Compatible with Windows 2000 and XP. This client supports UDP as well as TCP. Native Microsoft Outlook is not supported because not fully qualified domain names cannot be resolved.
- The NVG software includes commands for allowing/rejecting access for certain SSL VPN clients, based on client version and which operating system the client currently runs on. These commands have been added as a preparation for future releases of the TDI/LSP clients, where the clients will be capable of sending version number and OS version to the NVG. Until the new TDI/LSP clients are released, existing TDI/LSP clients will be regarded as "old clients".

**CLI path**: /cfg/vpn #/sslclient/tdiclient and lspclient (these commands currently have no effect) and cfg/vpn #/sslclient/oldclients **BBI path**: VPN Gateways>VPN Client>TDI Client and LSP Client (these options currently have no effect) and VPN Gateways>VPN Client>Old Clients

#### **Portal**

- Sun's JRE earlier than 1.4 cannot download any applets from the VPN Gateway if the device has been setup to use a key length above 4096. This is supported in the native Microsoft JVM and may be supported in Sun's JRE 1.5 (yet unclear).
- **Proxy chaining (option to specify an intermediate HTTP Proxy host and port, e.g. for the** Portal's Telnet/SSH and Custom Port forwarder features) is only supported if SSL is enabled on the portal server.
- **Proxy chaining is not supported for the Outlook Port forwarder feature.**
- **Microsoft Outlook 2003 is not supported when using the Outlook Port forwarder in** combination with Exchange 2003.
- Running the Outlook Port forwarder on a Windows 2000 client requires installing the latest service pack for the operating system.
- Applications using *dynamic* UDP port number allocation (e.g. NetMeeting, FTP and all streaming media) are not supported by the Port forwarder feature. Applications using *static* port number allocation (e.g. DNS, SNMP) are supported.
- When specifying a URL without a path for an iauto (automatic login) link, e.g. http://www.example.com, enter the URL as http://www.example.com/. This will ensure that the root path is implied in the link. Iauto links are created using the /cfg/vpn #/linkset #/link #/iauto command.
- When an iauto link should be used for login to web servers using two-tier basic authentication with domain (i.e. one field for domain user and one for password), the  $/c$ fg /vpn #/linkset #/link #/iauto/mode command must be set to add\_domain.
- **E** Creating a Port forwarder link for mapping a network drive is not supported on Windows 98 and XP clients.
- The features available on the Portal's Advanced tab (i.e. Telnet/SSH access, HTTP Proxy and Port forwarder) are supported only with SSL v3 and cipher type RC4-MD5.
- The features available on the Portal's Advanced tab are not supported for the TLS protocol.
- To create a Port forwarder link for mapping a network drive and the link is to be used on a Windows 2003 server acting as client – port 445 has to be used instead of the suggested port 139. On the Windows 2003 server, port 445 should be disabled by following these steps:
	- $\Box$  Click Start, select Run and enter regedit. The registry editor is started.
	- Locate and select the following key: HKLM\System\CurrentControlSet\Services\NetBT\Parameters.
	- $\Box$  On the right panel, double-click the TransportBindName entry.
	- In the **Edit string** dialog, delete the displayed value. No value should be specified.
	- $\Box$  Click OK, exit the registry editor and restart the computer.
- Some SSH versions may not be supported when using the SSH feature on the Portal's Advanced tab, e.g. Alteon 184 SSH-1.5-1.2.27.
- Some of Microsoft's Telnet server versions may not be supported when using the Telnet feature on the Portal's Advanced tab.
- To create a WTS port forwarder link that works on Windows XP systems that have not yet been upgraded to Service Pack 2, configure the port forwarder to listen on 127.0.0.2 instead of 127.0.0.1 (localhost). Then configure the Remote Desktop client to connect to 127.0.0.2. With the Windows XP SP2 version of the Remote Desktop client, it is possible to connect to 127.0.0.1 (localhost) as long as the port being used is other than the default (3389). Note that connections through 127.0.0.2 do not work on Windows XP SP2.
- JVM 1.5 and later includes support for using the browser's certificate database. If the NVG is set to ask for client certificates, any Java applet started during a Portal session may display a window asking for a client certificate, even though the user has already logged in to the Portal with a client certificate. The solution is to click Cancel without selecting a certificate.
- Some web applications, if started, takes over existing instances of Internet Explorer, which may cause problems for the Portal session. For example, if the Portal page is reused by a web application and the Net Direct client is running, the client will be shut down. To solve this problem in IE, go to Tools>Internet options. On the Advanced tab, under Browsing, disable the setting "Reuse windows for launching shortcuts".

#### **SSL VPN Module 1000 (SVM 1000)**

When using the BBI (Browser-Based Management Interface) to configure the SVM 1000, some options in the BBI are available but not supported. The following features in the NVG software are not supported on the SVM 1000:

- **Local authentication. BBI path:** VPN Gateways>Authentication>Local
- Standalone mode. **BBI path:** VPN Gateways>Gateway Setup>Standalone and SSL Offload>Servers>General (Standalone Mode)
- **Transparent proxy mode. BBI path:** SSL Offload>Servers>General (Transparent Proxy Mode)
- Tunnel Guard Agent settings. **BBI path:** VPN Gateways>TunnelGuard>Agent

#### **General**

- A maximum of 32,000 sessions is allowed on the VPN Gateway 3070 with 2 GB RAM.
- **The license is not part of the configuration and will not be included when exporting the** configuration using the  $c \epsilon q / pt \epsilon \epsilon q$  command. If a configuration is deleted, the license will be deleted as well.
- When using the IPsec VPN client together with the installed Tunnel Guard agent, the result of the Tunnel Guard check cannot lead to an IP address being allocated from an IP pool that is assigned to an extended profile. This is because the IP address has to be allocated before the Tunnel Guard check is run.

## **Known Issues**

This section lists known issues with the NVG software.

- For the Full Access feature (available on the Portal's Access tab) to work, the fully qualified domain name (FQDN) of the VPN must be specified as the server alias in the SSL VPN client (Servers tab>Add>Alias field). (CR Q01043664)
- Problem with Internet Explorer version 6.0.2800.1106.xpsp2\_gdr.040517-1325. When HTTPS is used, this version of Internet Explorer does not permit download of files that require an external program for processing, or that should be saved in the file system (e.g. files with extension .txt, .exe, .zip), even if the SSL VPN server HTTP setting of addnostore is set to off. Thus it cannot be used to download such files via the Portal.
- When running Net Direct on Knoppix, the tun device node must be set up manually. To do that, run the following commands as root:

```
mkdir /dev/net
mknod /dev/net/tun c 10 200
(CR Q01281449)
```
 When running Net Direct on Linux, root must be enabled on the remote user's machine and the administrator must see to it that the user account is authorized to use the command su root.

```
(CR Q01278965)
```
- The installed Net Direct client does not support client security checks using the *installed* Tunnel Guard agent. If a user tries to connect to a VPN for which Tunnel Guard is enabled, the user cannot log in to that VPN if using the installed Net Direct client. This will be fixed in a coming patch release.
- The Tunnel Guard applet (client security check launched from the Portal) is not applicable when accessing a VPN using *installed* VPN clients. (CR Q01297451)
- If a downgrade from the NVG software release  $5.1.3.6$  to  $5.1.3.2$  is necessary, any Net Direct ActiveX controls installed on the remote users' machines adhering to the more recent software version requires manual removal. If the ActiveX control is not removed, Net Direct will not be able to operate on PCs accessing a Portal with the older software version. To remove the ActiveX control, open Windows Explorer and go to C:\Windows\ Downloaded Program Files. Select Netdirect and press Delete. (CR Q01224780)
- $\blacksquare$  Net Direct on Windows may not be compatible with some Internet security software for clients. This will be fixed in a coming patch release.
- **E** Configuring IPsec support via the VPN quick setup wizard during the initial setup procedure (see Chapter 3, "Initial Setup" in the *User's Guide*), will result in failure to complete the setup. The solution is to configure IPsec support manually or use the CLI IPsec wizard  $(\sqrt{cfq/vpn})$  #/ipsec/quick). Also see the "Transparent Mode" chapter in the *Application Guide for VPN*. (CR Q01356592)
- Inconsistent ClearTrust SSO (single sign-on) behaviour. When a user connects to the NVG Portal after having received a ClearTrust single sign-on session cookie from another ClearTrust-enabled web agent (not the NVG), the Portal login page should be bypassed, i.e. the single sign-on cookie should be validated against the NVG. This only happens the first time the user connects to the NVG Portal, subsequent attempts fail. (CR Q01341726)
- If several ClearTrust authorization servers or dispatchers are configured on the NVG, the server pools are not refreshed. For example, if a previously failed server is up and running again, this is not reflected in the server pool list. In a coming patch release, the ClearTrust server pools on the NVG will be refreshed periodically. (CR Q01341793)
- It is not possible for the oper user to list loaded languages in the BBI (VPN Gateways>Portal Display>Language>General). This will be fixed in the next patch release. (CR Q01347782)
- Changing the system time in the Minute list box in the BBI (Cluster>Time) to 15 or a higher value generates an error message and may cause the BBI to hang. This will be fixed in the next patch release. (CR Q01341831)
- It is not possible to modify or delete a VPN created in the BBI if the VPN name contains an apostrophe or a space. The VPN can still be modified or deleted in the CLI. This will be fixed in the next patch release. (CR Q01343418)
- To use a CLIP address on the public side of the Contivity/ASA1000 the address must be enabled as Public only and then Contivity must be rebooted. After reboot access to the portal using the public CLIP address is available. For each public clip address added to Contivity, a reboot is required. (CR Q01308068)
- On Linux (SUSE 10.0) and Firefox, when starting Net Direct from the Portal, the message "Net Direct already running" may be displayed in the Java applet window although Net Direct has not been started. When this occurs, Net Direct cannot be started.

#### VPN Gateway 6.0.3 Release Notes

 When configuring the parameters for the downloadable Net Direct client, the administrator has the option to suppress display of the default license agreement. The following applies when the license agreement is suppressed (the text will be added to the relevant sections in the manuals in the next release):

*IMPORTANT: By suppressing presentation of the Nortel Software License Agreement you agree to accept the terms of the agreement on behalf of the users receiving the client software from you. If you do not wish to accept the license terms on behalf of the users, then do not suppress presentation of the agreement.*